**IBM Software Innovate2012** The Premier Event for Software and System Innovation ☀■■

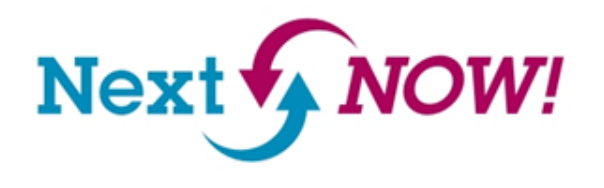

Effective Test Planning and Execution Tracking Using IBM Rational Quality Manager

Gregory Sechuga, Manager IBM SWG, Competitive Project Office gsechuga@us.ibm.com

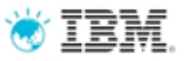

### Errors caught early cost less to fix…

- Bugs/failures are exponentially more expensive the longer they go uncaught
- Extends to analysis, requirements, development, and everywhere across the application lifecycle

*"34% of software projects are deemed successful costing \$300B annually"*

*"30% of project costs are due to rework and poor execution of requirements"*

*"50% of outsourced projects are expected to under perform"*

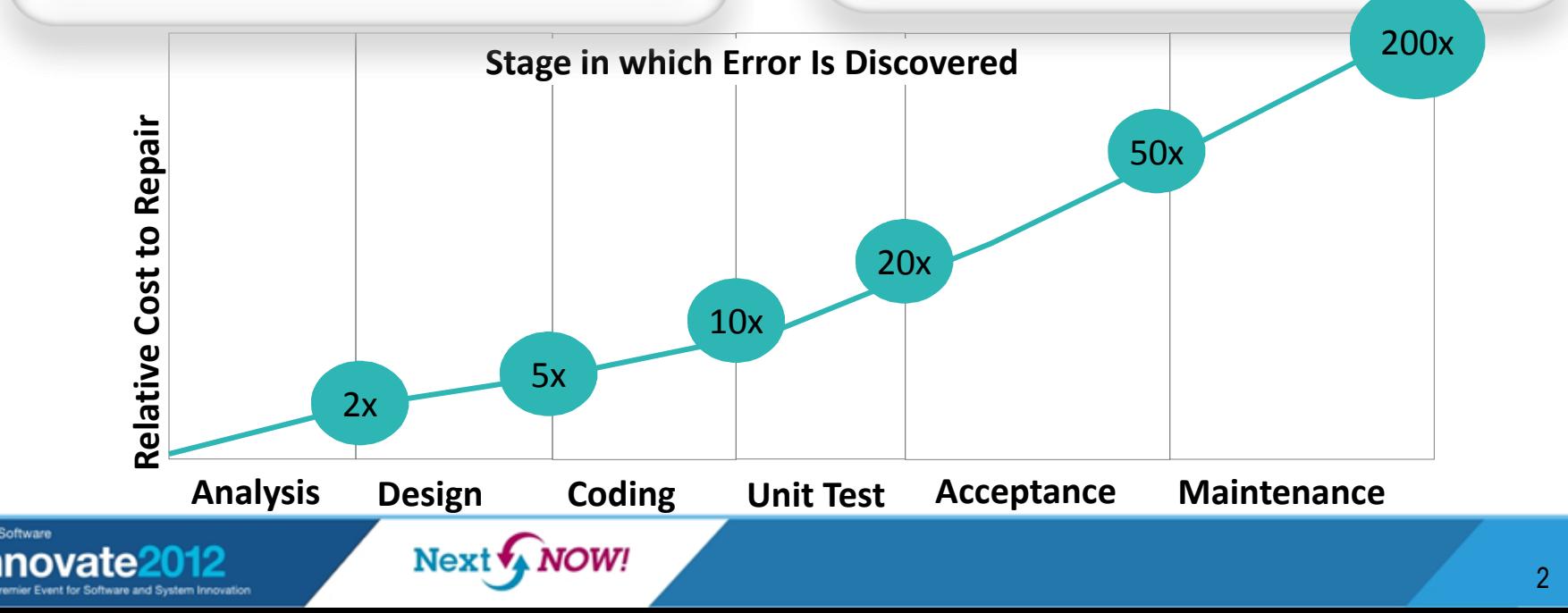

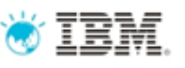

### . . . so quality management must span the lifecycle

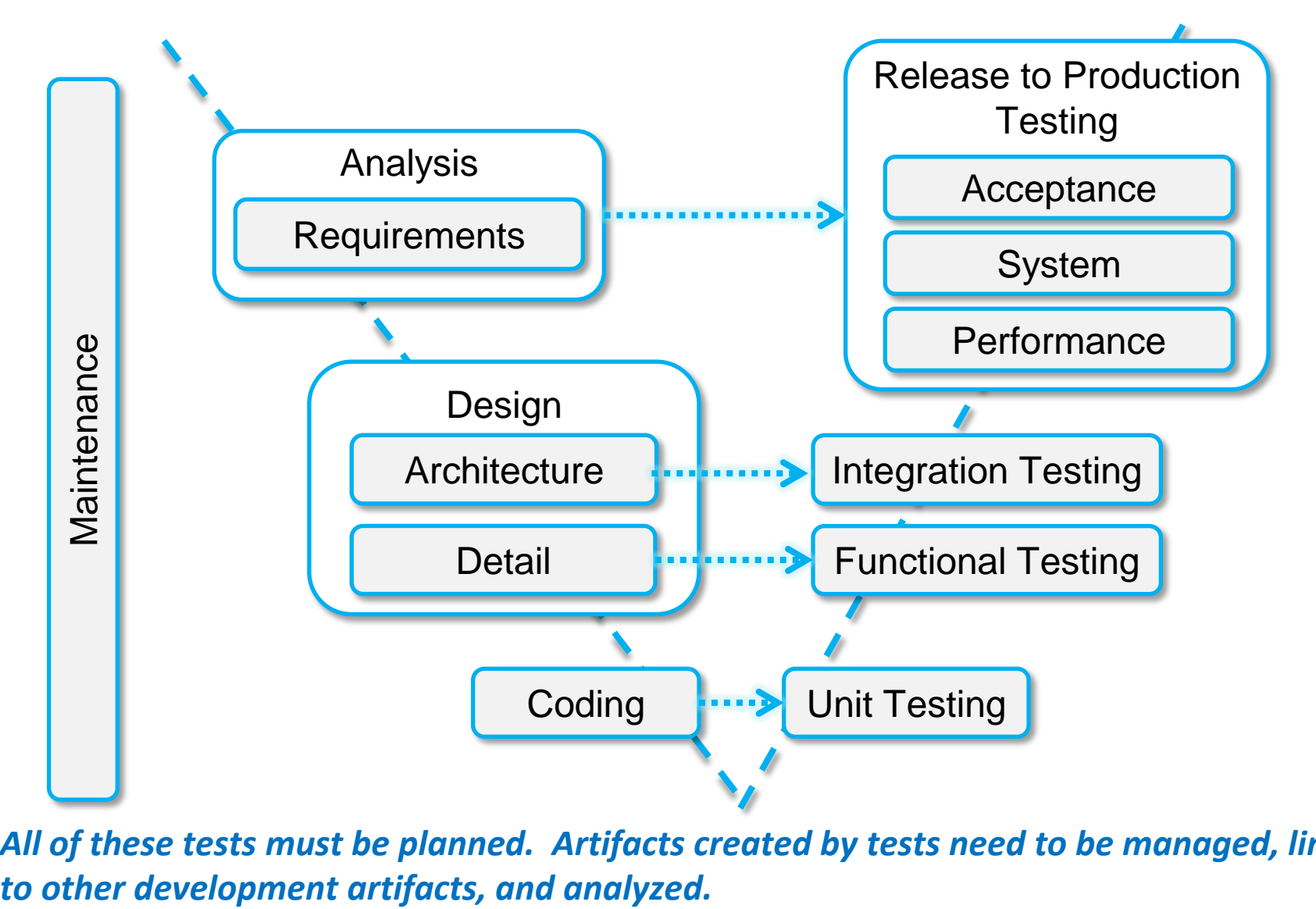

*All of these tests must be planned. Artifacts created by tests need to be managed, linked* 

**IRM Software** Innovate

# It all starts with IBM Rational Quality Manager

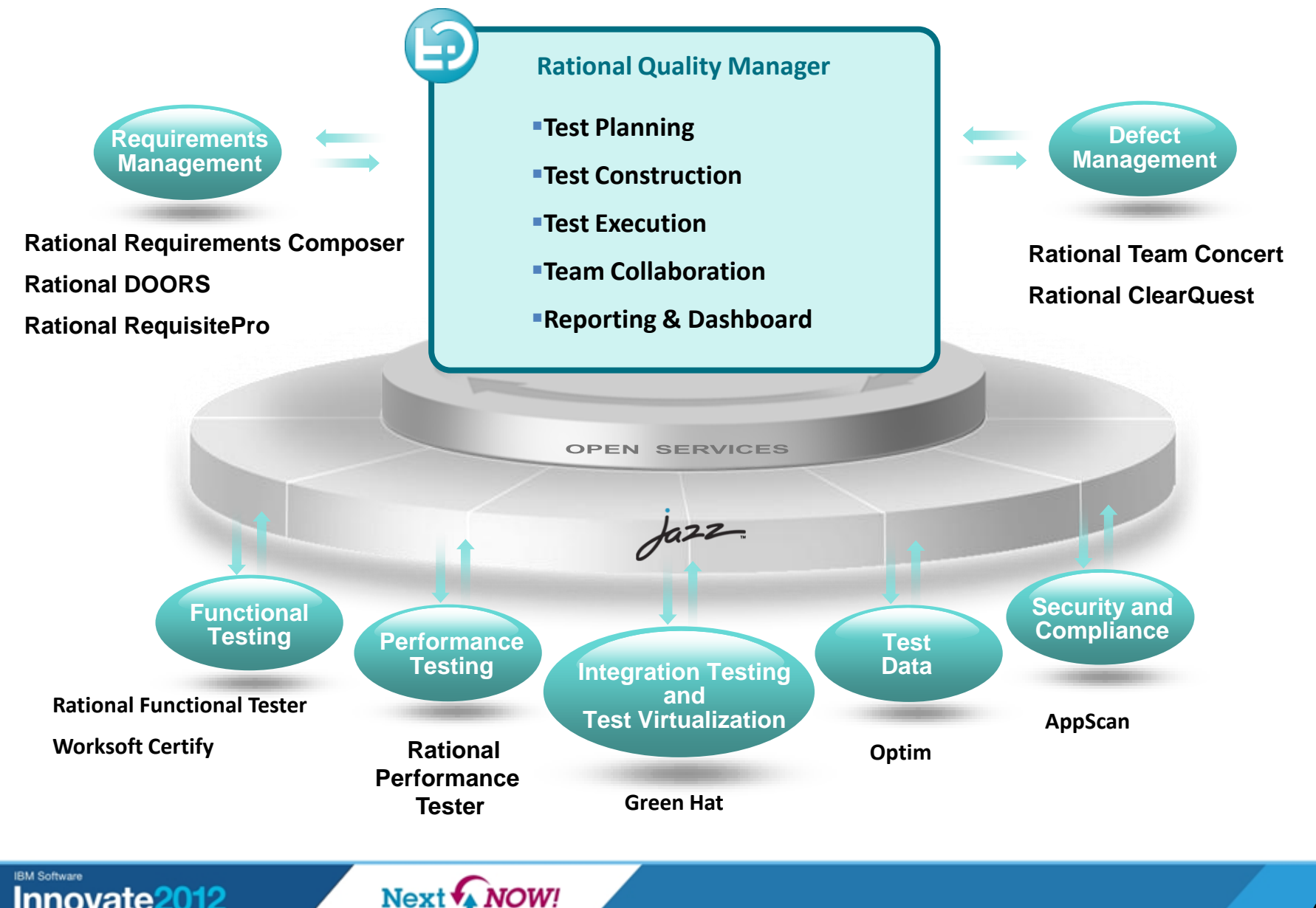

## Rational Quality Manager (RQM): closer look at its functions

### **Test Planning**

- Comprehensive test plan
- Shared objectives
- Scope, Timeline, Resources
- Risk assessment

#### **Test Construction**

- Requirement driven testing
- **Test environments coverage**
- Manual test authoring
- **Test lab management**

#### **Test Execution**

- Manual test execution
- **Use test automation tools**
- Record test results
- Submit & track defects

#### **Team Collaboration**

- Process enactment and enforcement
- Review and approval
- **Task management**
- **Rapid team member on-boarding**

### **Reporting & Dashboards**

- Status and progress tracking
- Customizable live dashboard
- **Real-time metrics and reports**
- Compliance and quality audit

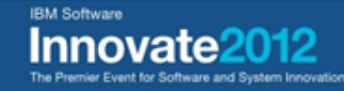

# Rational Quality Manager's test plan

- Central location for business objectives, requirements, resources, platform and exit criteria to name a few
- Defined Responsibilities
	- Individual sections
- Goal-Oriented
	- Formalized and documented exit criteria
- **Extensible** 
	- Add sections, import custom data
- Snapshot version control to track plan history

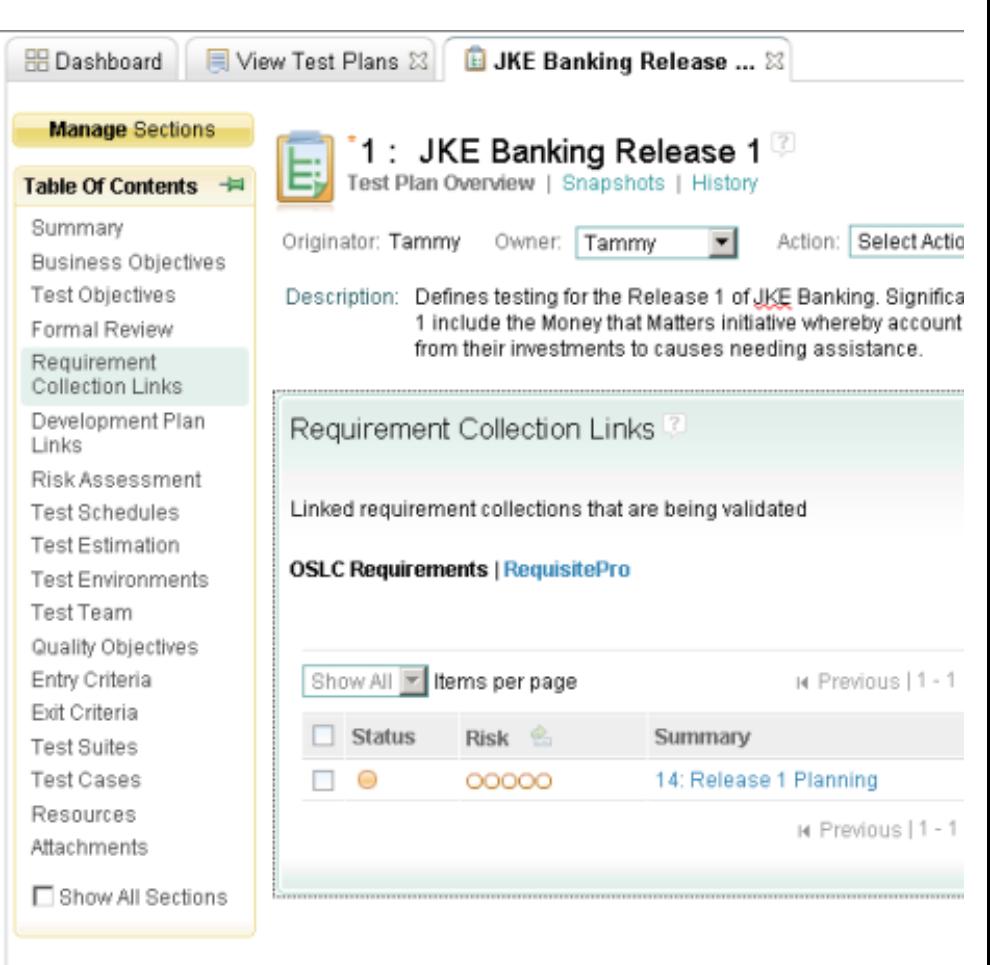

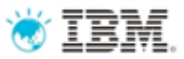

## Prioritization helpers

#### *Tackle the top priority tests first, find critical defects early*

- New planning fields for test artifacts to help prioritize, schedule and manage testing activities:
	- Test Suite/Case: priority, estimate
	- Test Suite/Case Execution Record: priority, estimate, time spent

 $Next$ 

**NOW!** 

• New generated Test Execution Records (TERs) inherit estimate and priority from associate test case/suite

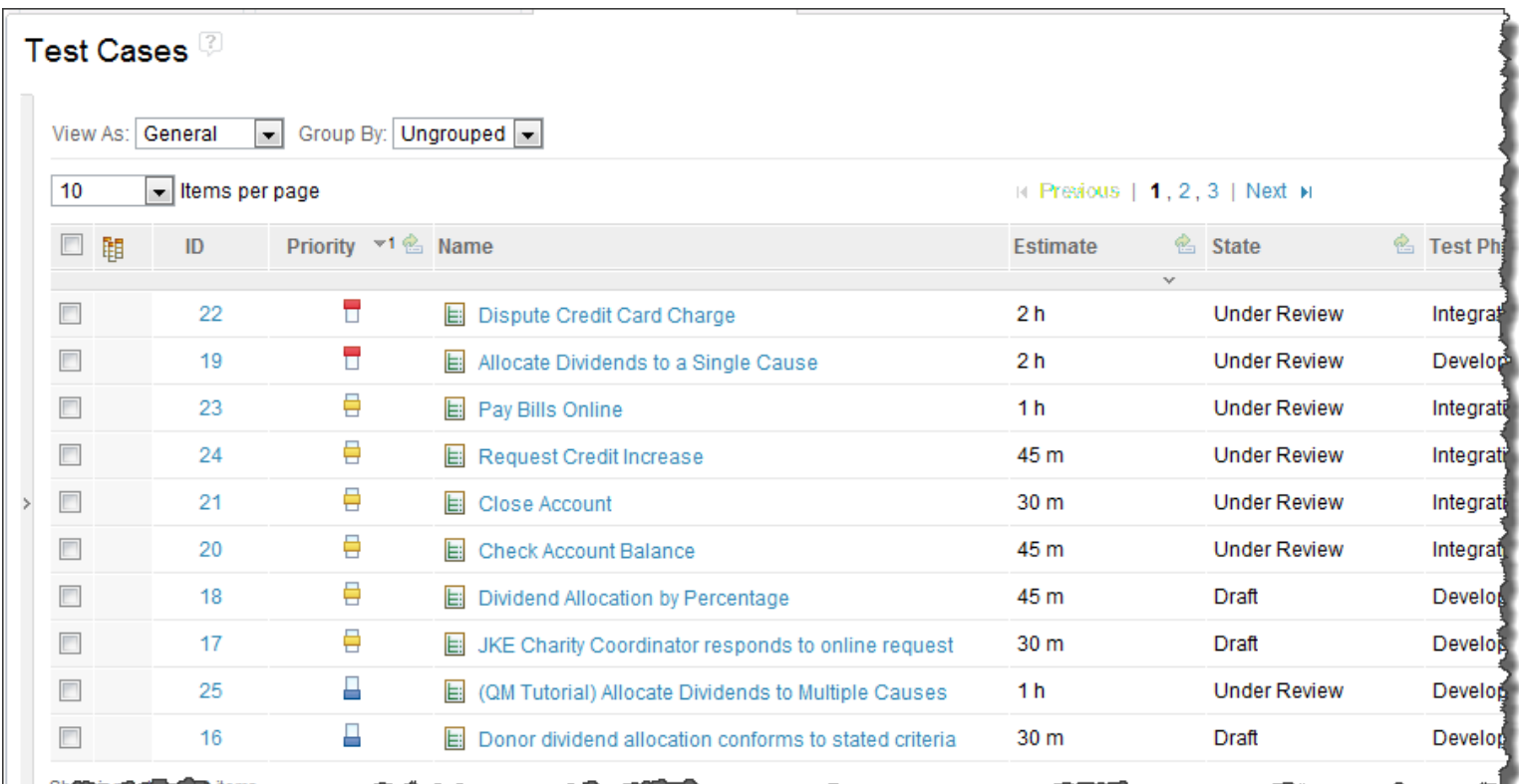

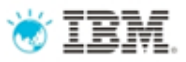

# Test planning: new in RQM 4 views, actions and dashboard widgets

*Accurate and real-time views to quickly respond to change*

- Test Suite/Case Execution Record section in test plans
- New dashboard widgets for testers and team leaders with roll up
- Row level TER action menu to allow changing of TER owner, priority, running TER
- Export data in the table views to CSV format

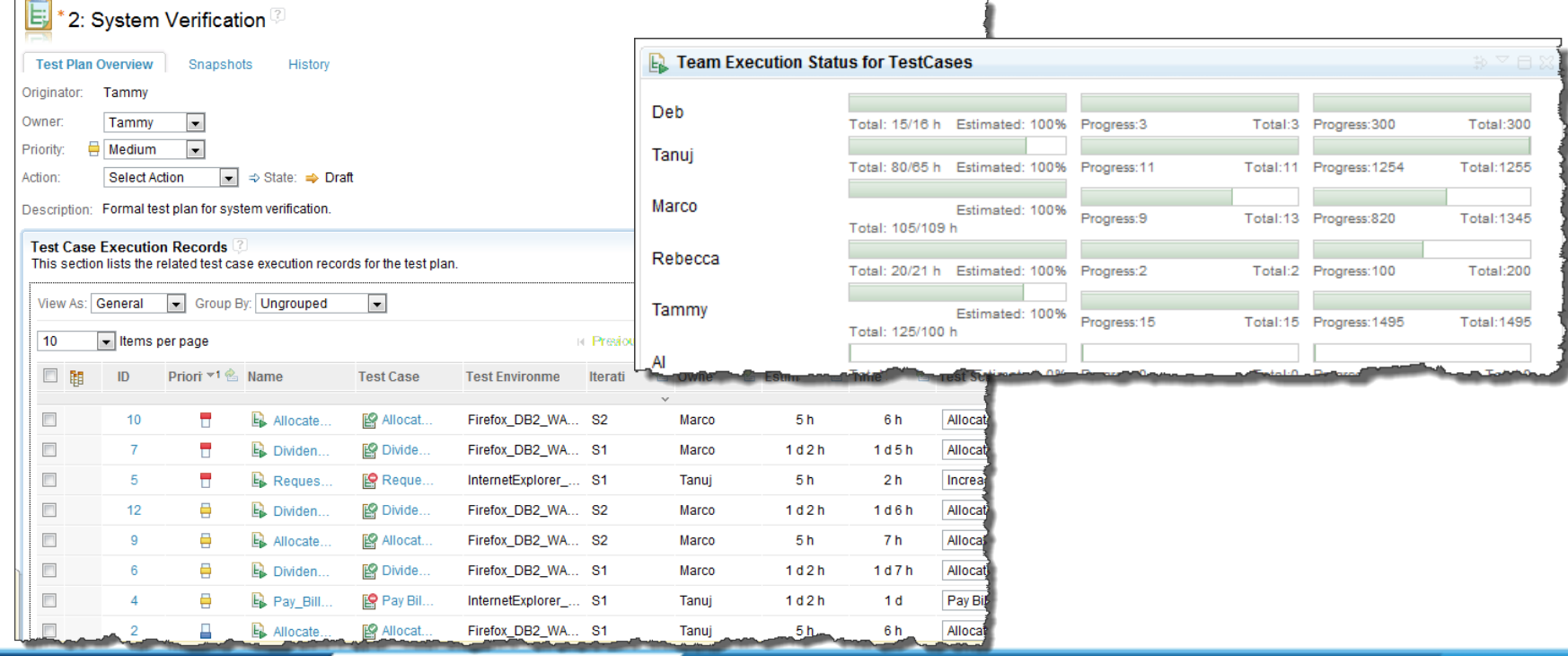

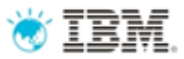

## Traceability views

*Identify gaps and analyze impact with lifecycle traceability* 

- Traceability views for test plans, test cases/scripts, test suite/case execution records and test suite/case results showing links:
	- From test plans to requirement collections and development plans
	- From test cases to requirements and development work items
	- From test scripts to requirements
	- From test suite/case execution records (TERs) and results views show links to defects
- Menu action directly available to add links

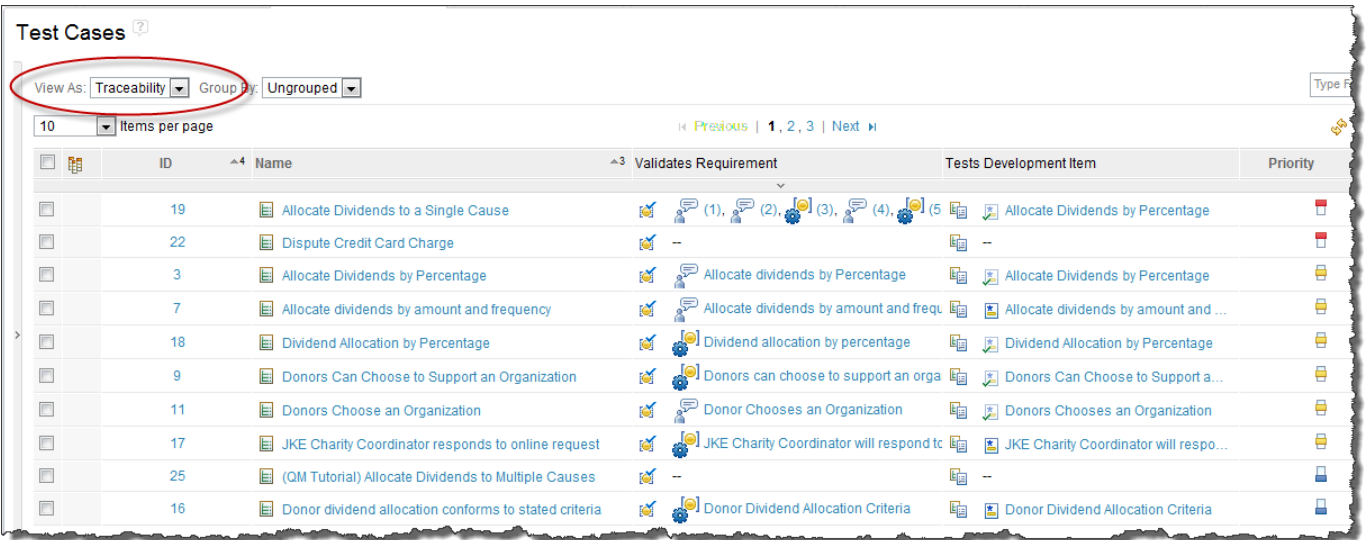

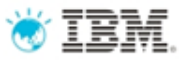

## Execution progress views

### *Track and optimize test execution in real-time*

- Execution progress view for test plans
- Test plan execution status dashboard widget
- Test suite/case execution status summary viewlet in the test plan header
- Each status bar has rich hover and drill down to the TCER list, or TSER list options
- View setup can be saved as a personal or shared query for re-use

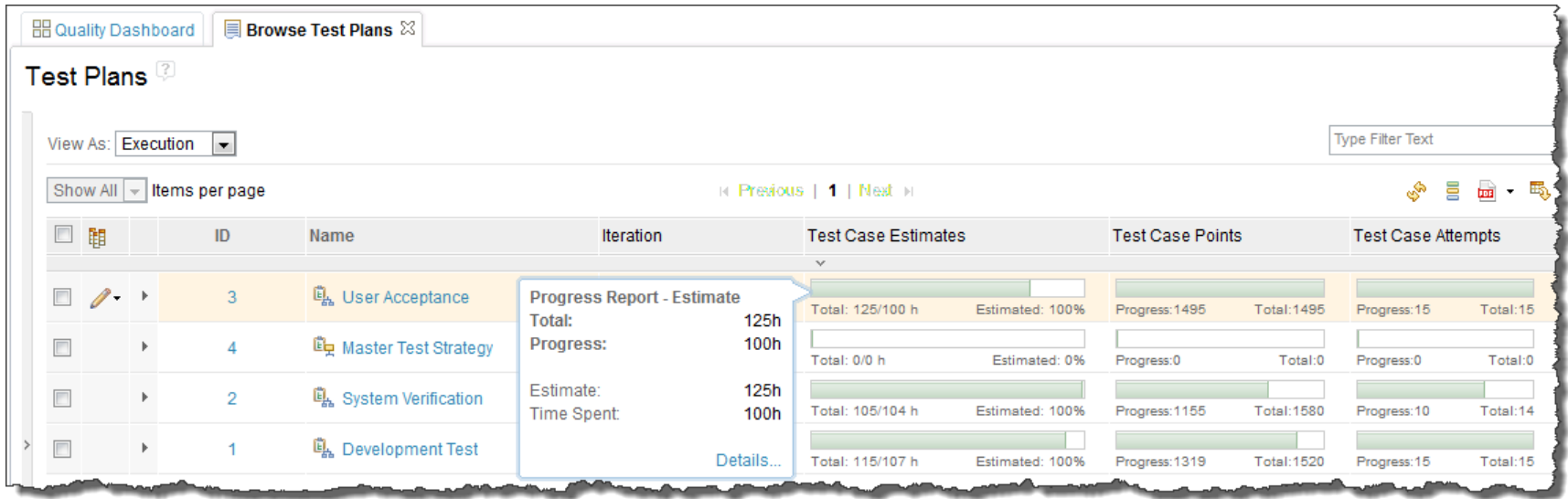

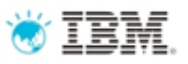

## Hierarchical test iterations across test plans

### *Flexible planning across test plans and iterations*

- Test iteration schedule is used to plan test effort and track progress
	- Points value is as an estimate of the execution effort for the iteration in relation to other iterations
	- Planned Defects
- Timeline: activity within a project area with its own schedules, deliverables, teams and processes
- One timeline can be designated as the project timeline
- Iteration: Represents a hierarchy of sequential phases or intervals within a timeline
- Timeline and iterations are defined by project administrators
- Enable re-use of test iterations across test plans
- Advanced option to use multiple timelines via team areas

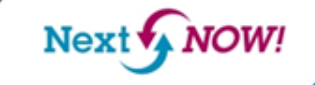

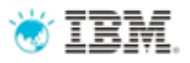

### Hierarchical test iterations across test plans

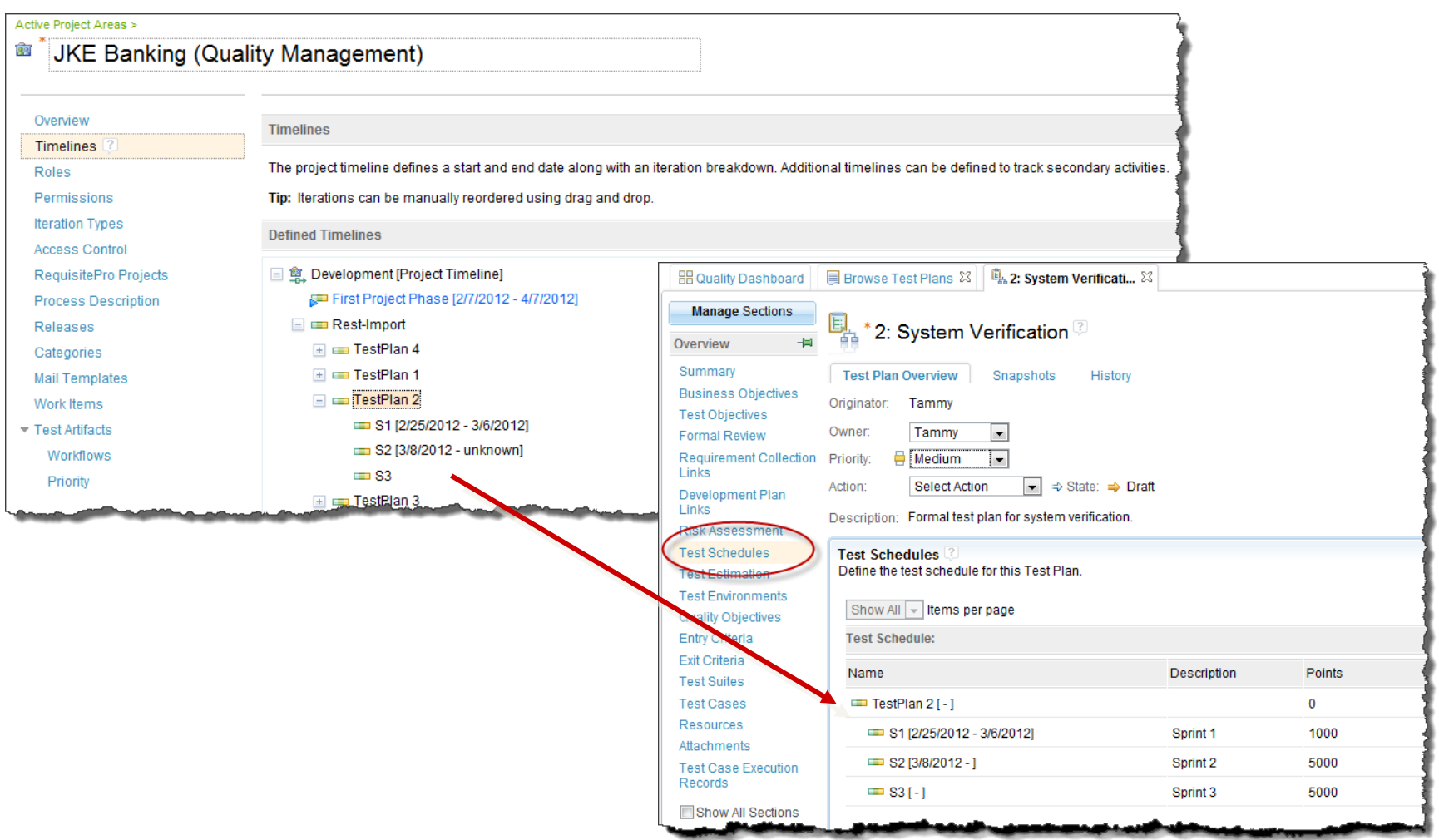

**NOW!** Next **f** 

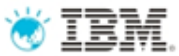

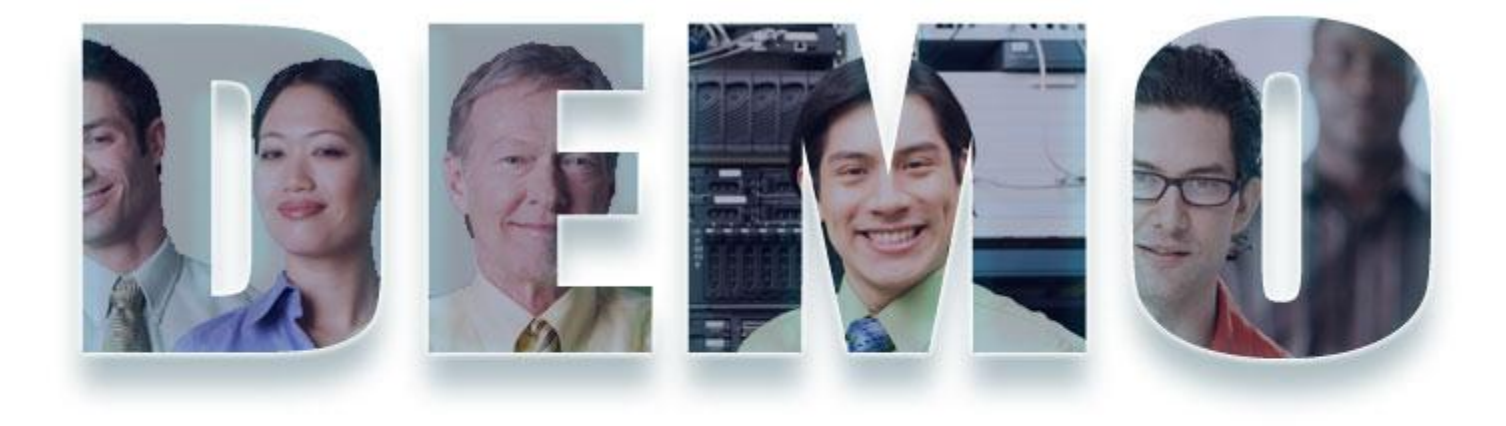

### *Demo 1: Test plan overview*

**IDM Software** The Premier Event for Software and System Innovation

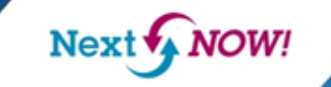

13

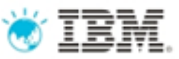

### Demo 1: test plan overview

- Overview of JKE Test Plan
	- Traceability view
	- Execution view
	- Hierarchical test iterations

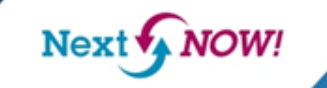

## Rational Quality Manager: test construction

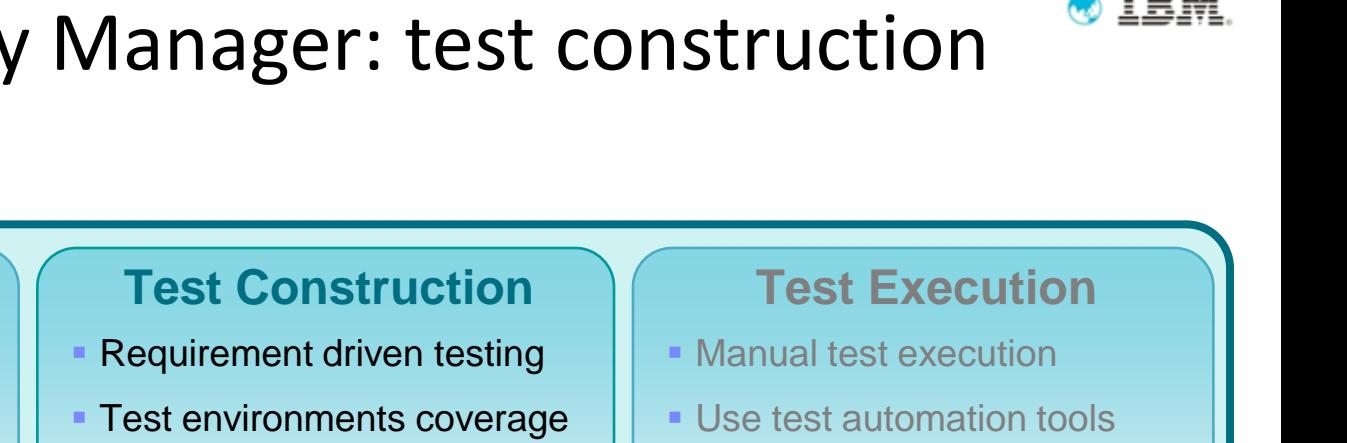

- Manual test authoring
- **Test lab management**
- **Record test results**
- Submit & track defects

15

### **Reporting & Dashboards**

- **Status and progress tracking**
- Customizable live dashboard
- **Real-time metrics and reports**
- **Compliance and quality audit**

#### **Test Planning**

- Comprehensive test plan
- **Shared objectives**
- Scope, Timeline, Resources
- Risk assessment

#### **Team Collaboration**

**Next** 

- **Process enactment and enforcement**
- **Review and approval**
- **Task management**
- **Rapid team member on-boarding**

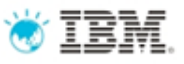

### Requirements - Driven Testing With RQM

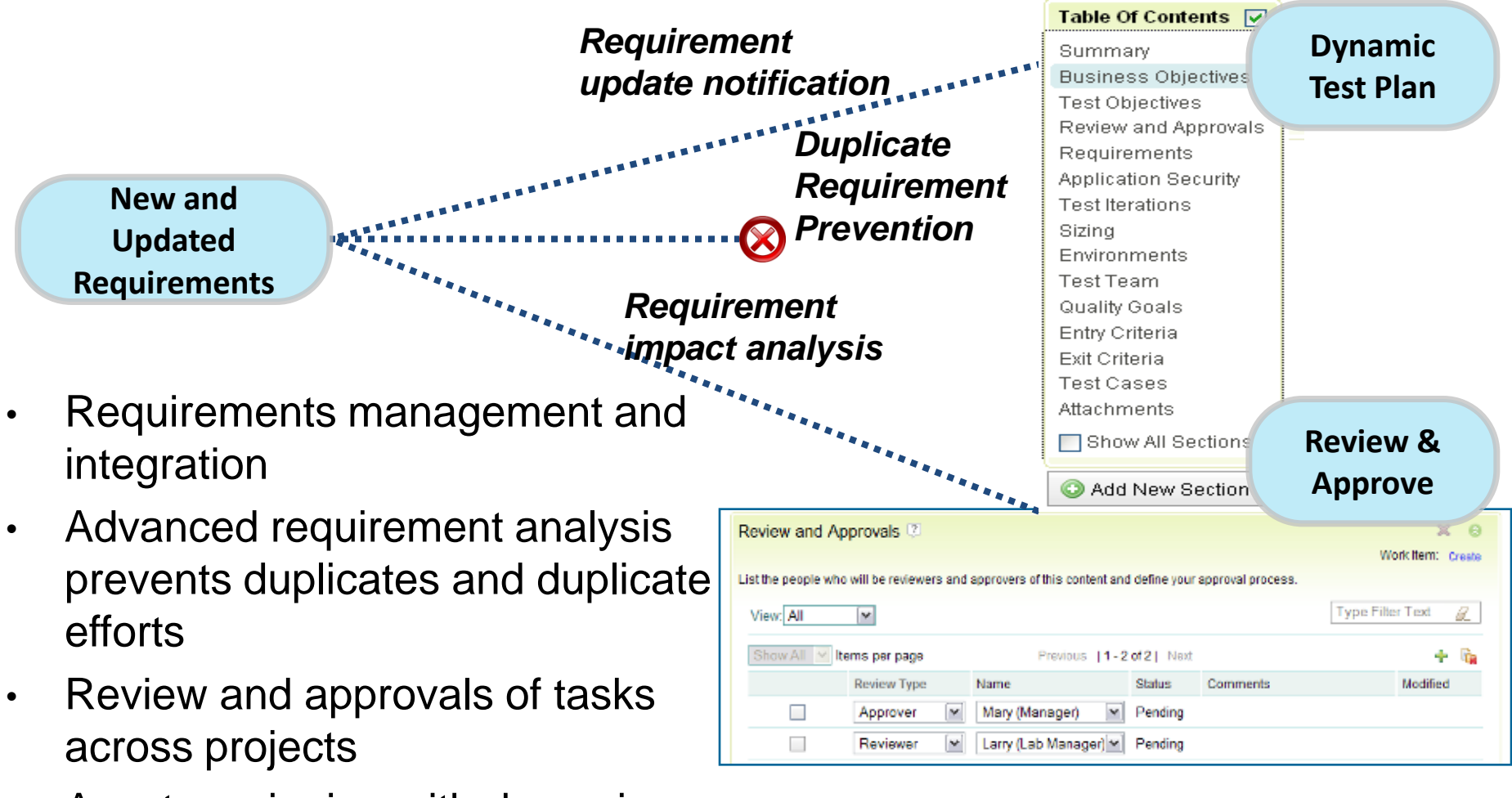

• Asset versioning with dynamic update

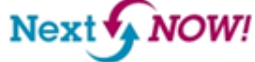

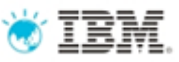

### Requirement reconciliation wizard

### *Ensure full coverage even if requirements keep changing*

- Show requirements not covered by test cases in the current test plan
- Can create automatically new test case for those requirements
- Can add existing test cases linked to those requirements to the current test plan
- Show modified and removed requirements
- Can update the links and mark test cases as suspect

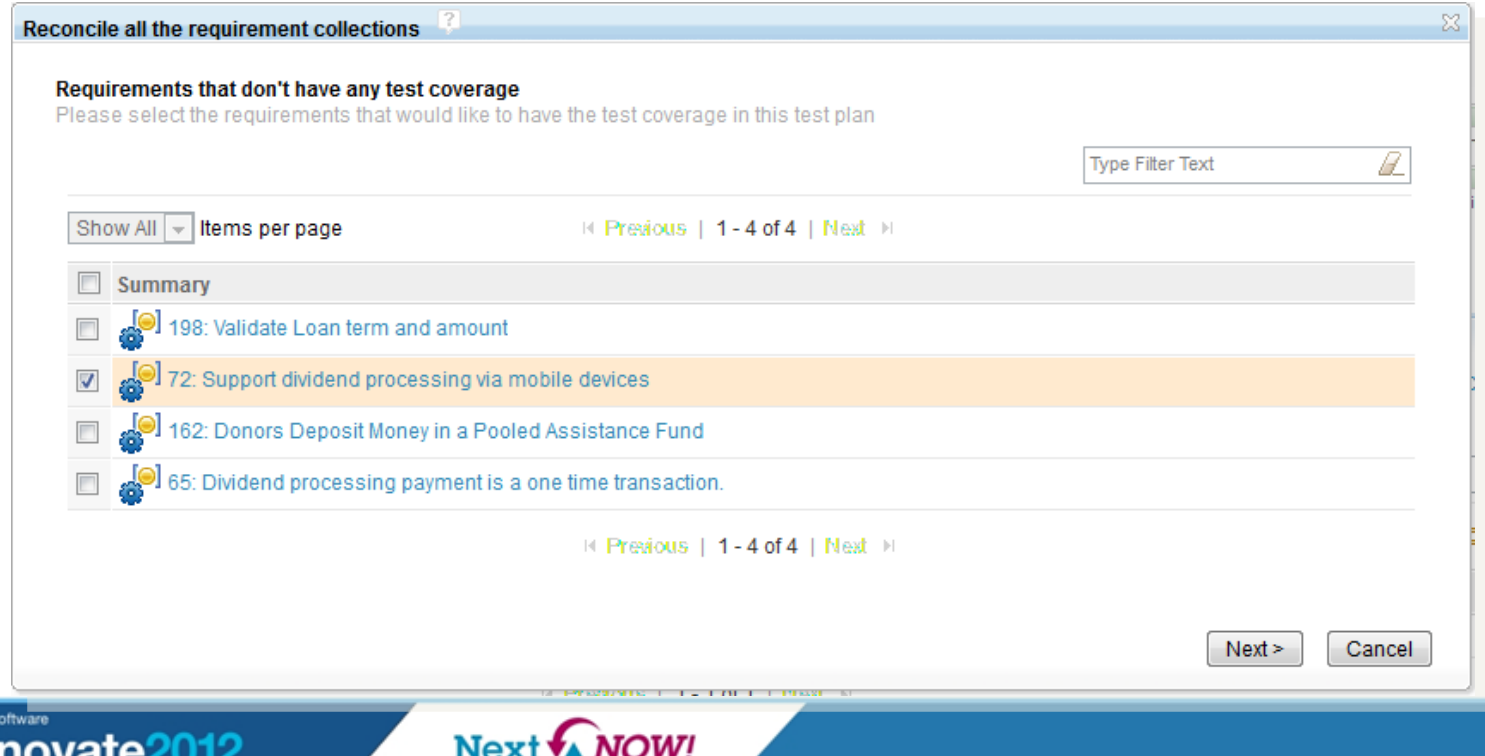

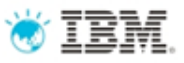

### Manual test script recording with IBM Rational Functional Tester

- Requires IBM Rational Functional Tester (RFT) 8.2.2
- Records user interactions with application under test using RFT
- Recording is captured as a RQM manual test script in English natural language with screenshots, independent from RFT
- Resulting manual test scripts are executed manually using RQM only
- Support Web and Java applications running on Windows

**Next** 

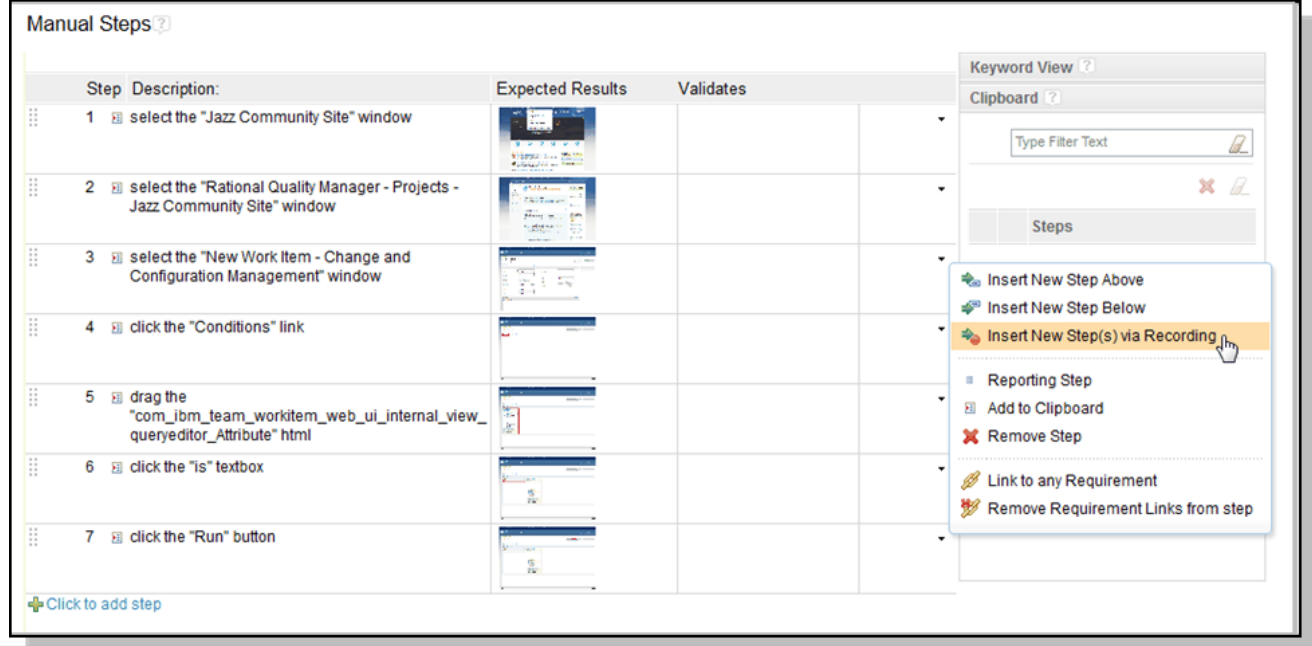

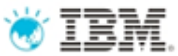

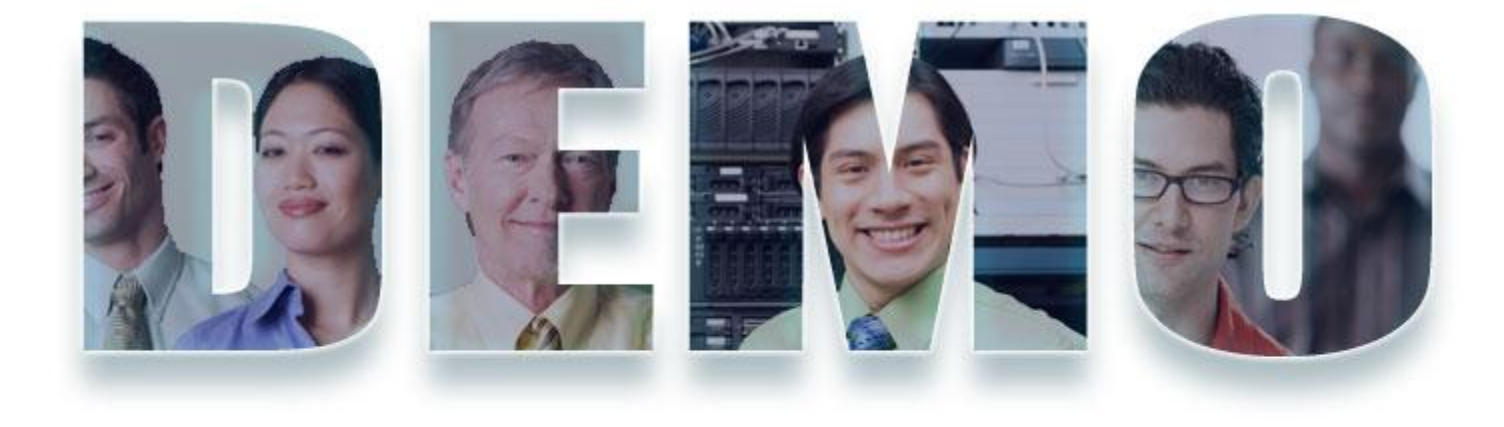

### *Demo 2: Requirements-driven test case construction*

**IBM Software** Innovate2012 The Premier Event for Software and System Innovation

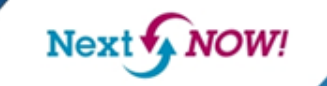

19

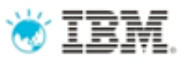

# Demo 2: create a test case and link it to requirements and manual test recording

- Requirements-driven test planning
- Creating a manual test case
- Manual test recording with Rational Functional Tester

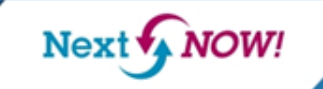

## Built-in Test Lab Management

- RQM includes test lab management capability
	- Capture and organize test lab inventory
	- Manage requests and reservations of test lab components
	- Deploy test tools to lab machines
	- Analyze usage patterns to optimize lab utilization
	- Do comprehensive reporting on test assets
- Integrates with virtual automation platforms, e.g., Surgient and VMLogix
- RQM can integrate with 3<sup>rd</sup> party test lab management products

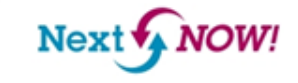

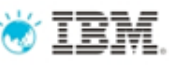

# RQM lab automation allows to gain more test time

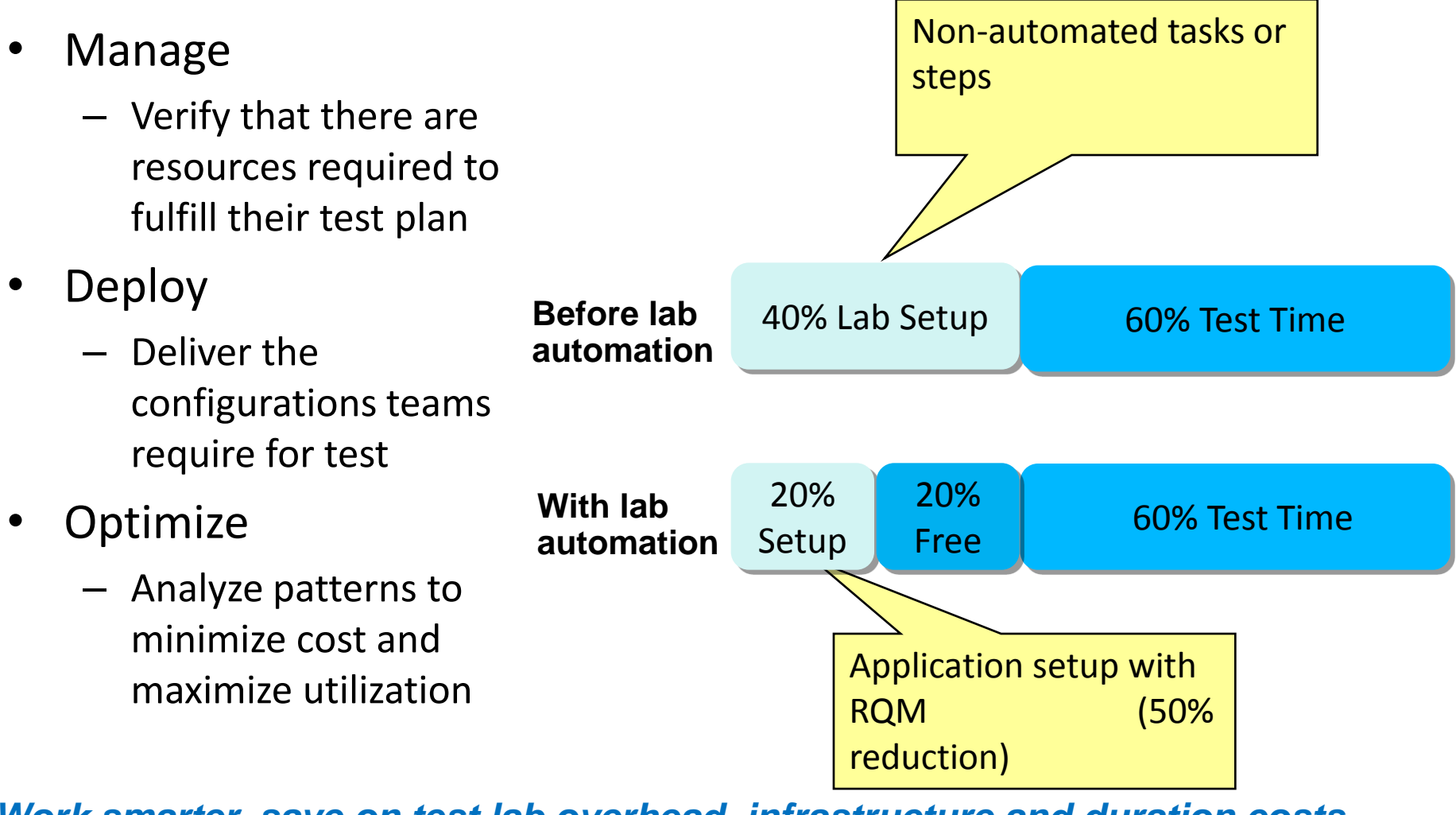

*Work smarter, save on test lab overhead, infrastructure and duration costs* 

**NOW!** 

Next<sup>®</sup>

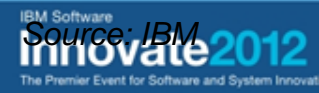

## Rational Quality Manager: test execution

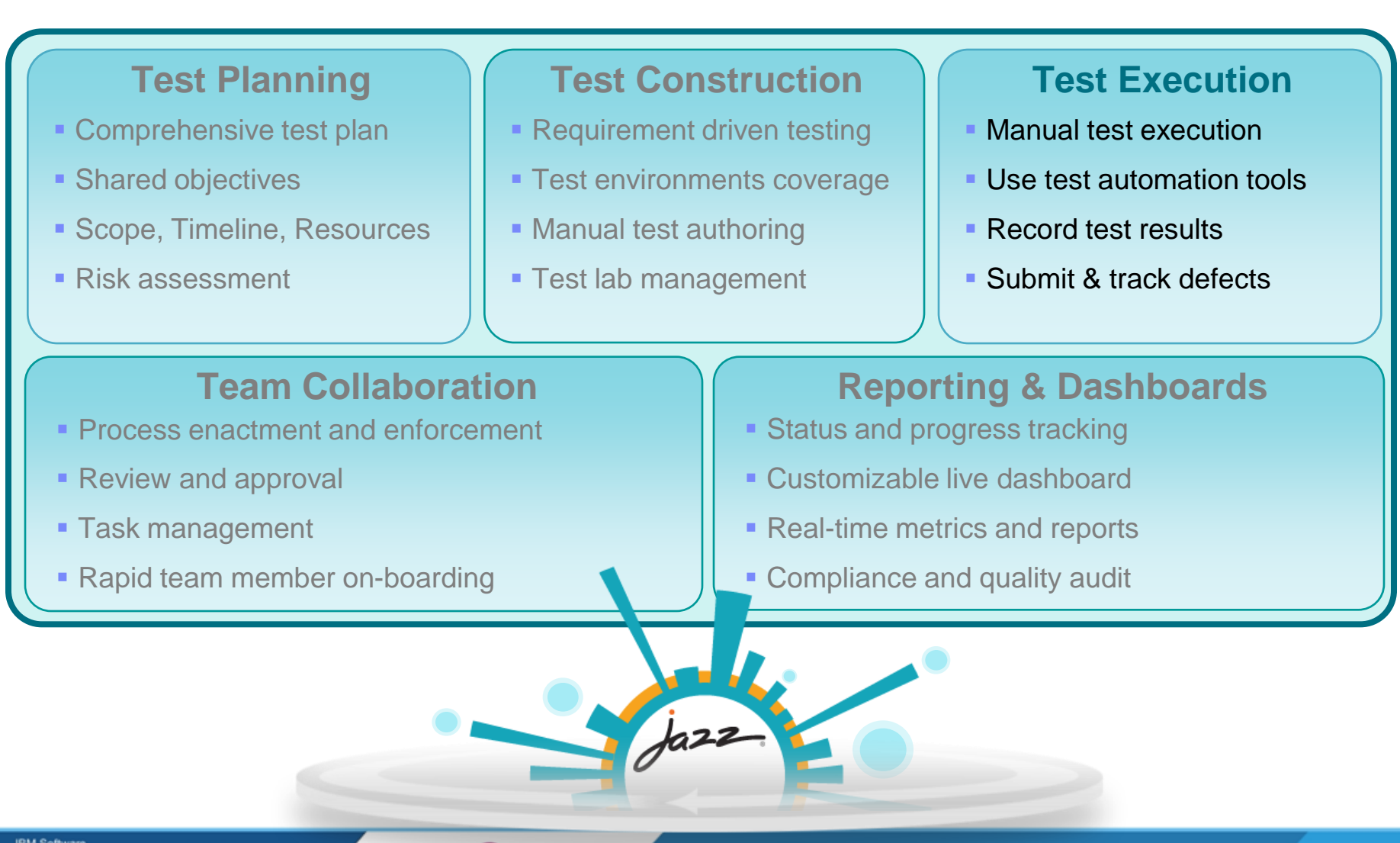

**JOW! Nex** 

## Keeping up with manual tests is challenging…

- Manual testers can't keep pace with the rapid releases of an agile development process
- Testers need a tool to provide assistance to the manual tasks involved with manual testing (i.e. reuse, data entry, data validation)

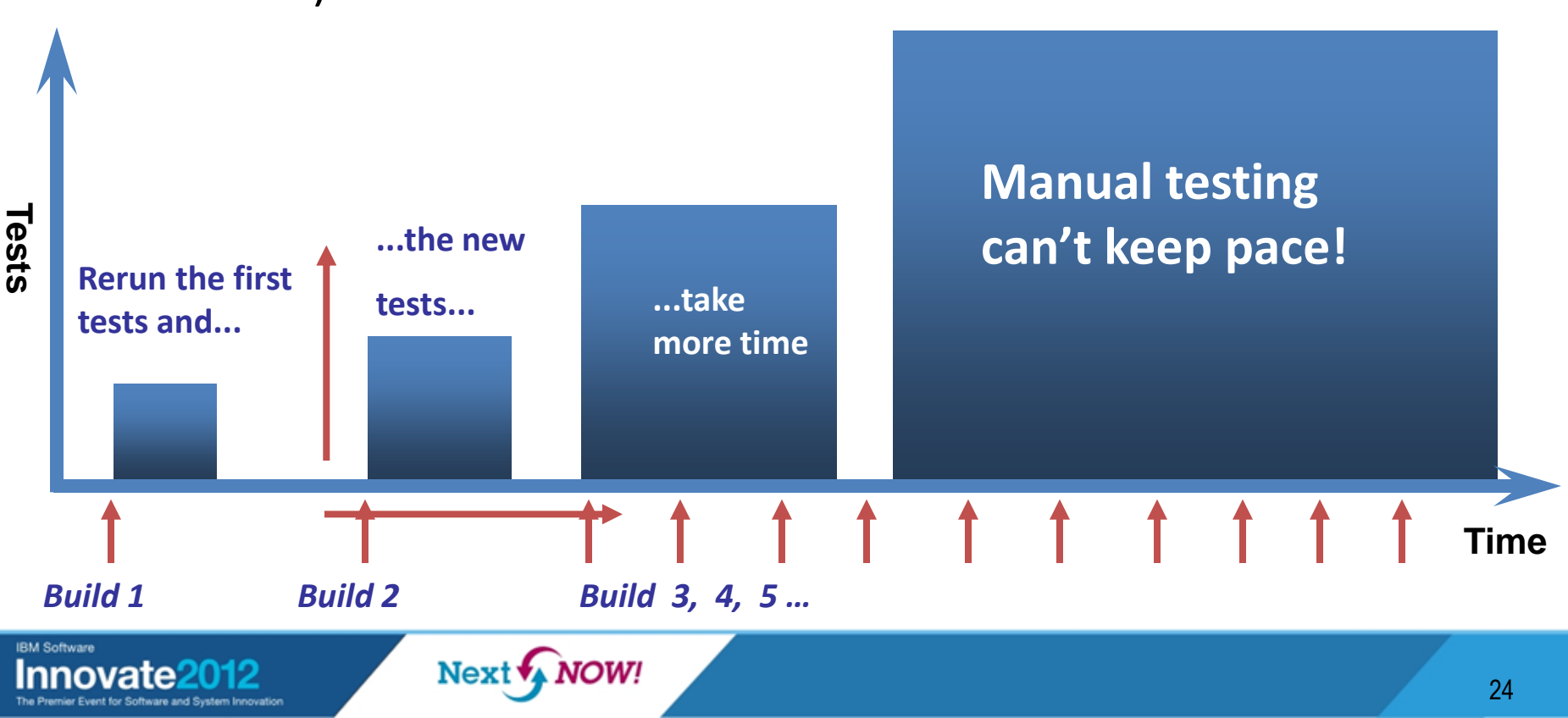

### RQM's manual tester assists manual test case execution

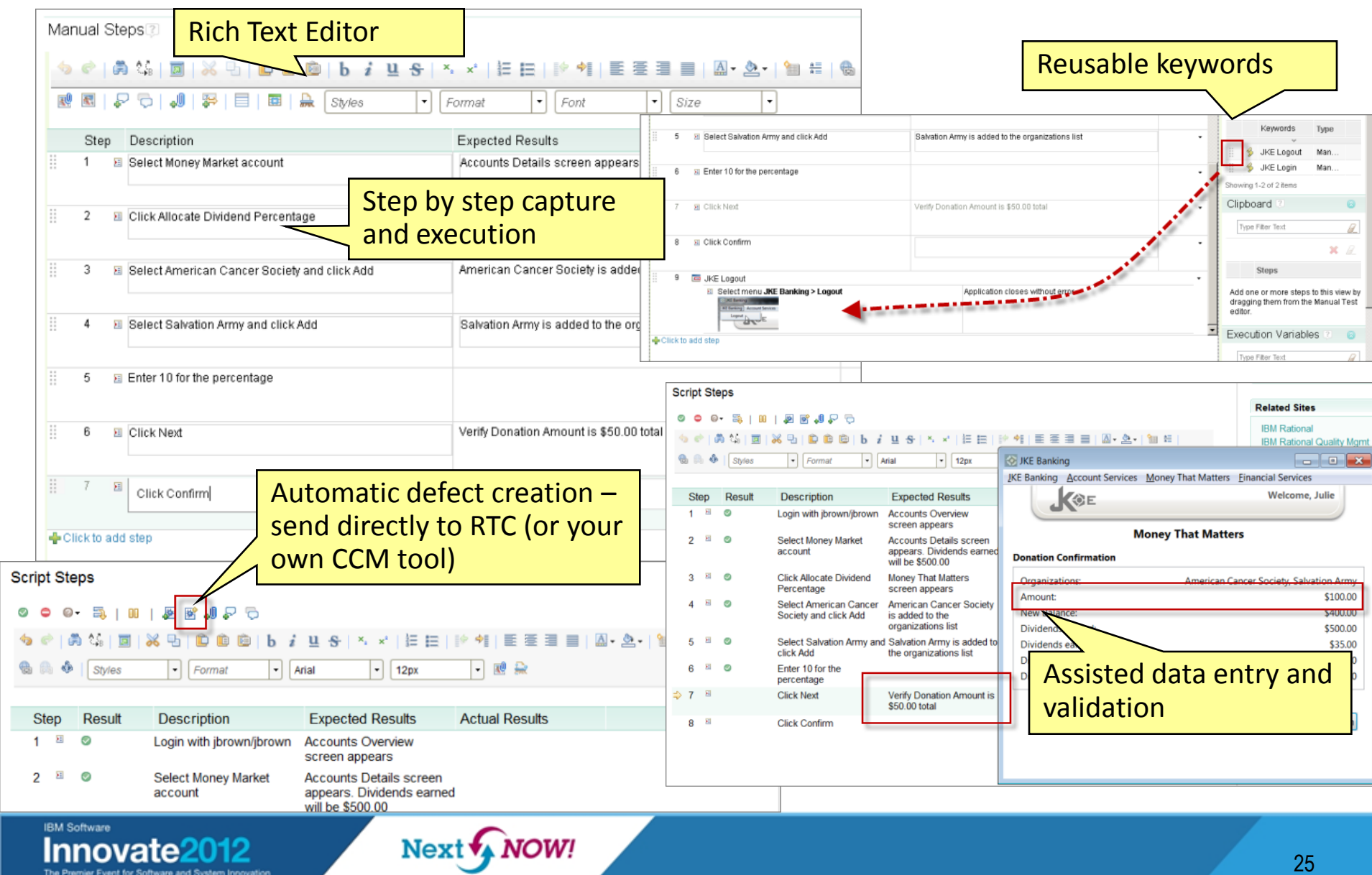

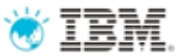

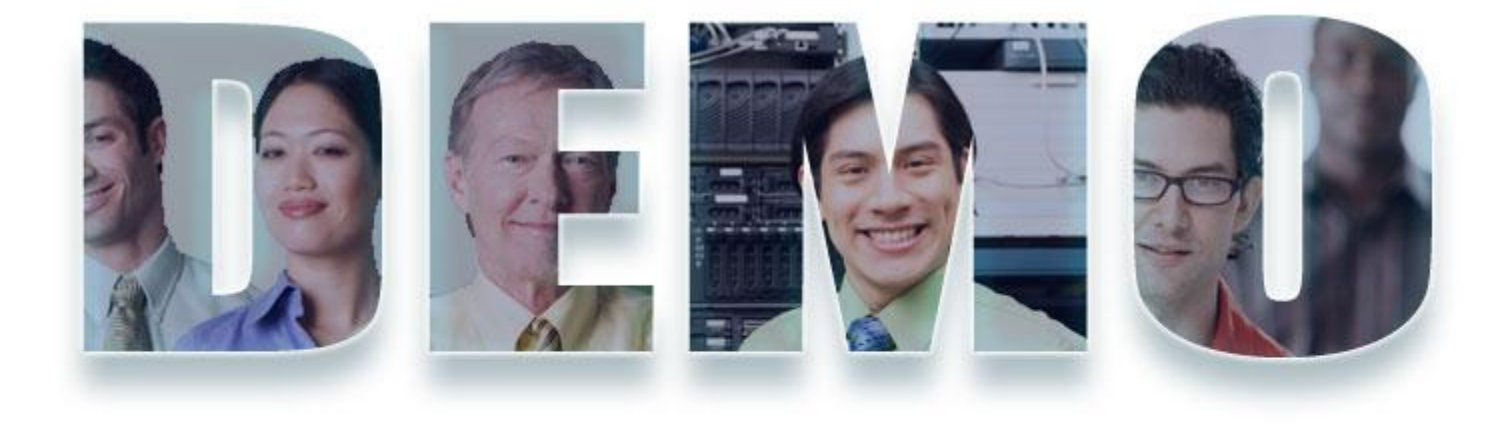

### *Demo 3: Manual test case execution and defect logging*

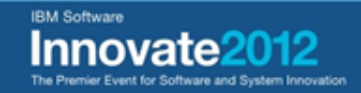

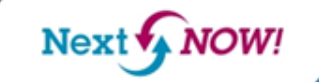

26

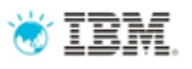

DEMO 3: execute a test case and log defect with automatic traceability

- Tanuj already had deployed the package created by the most recent build
- He executes one of the test cases
- He discovers an issue with dividends amount distribution to multiple organizations and creates a new defect
- Tanuj views the execution results, the new defect and the links to related artifacts that were created by RQM and RTC automatically

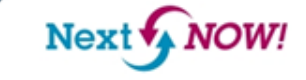

## Rational also offers a complete suite of testing tools

*RQM integrates with testing products like Functional Tester, Performance Tester, and Service Tester, for a complete Quality Management solution*

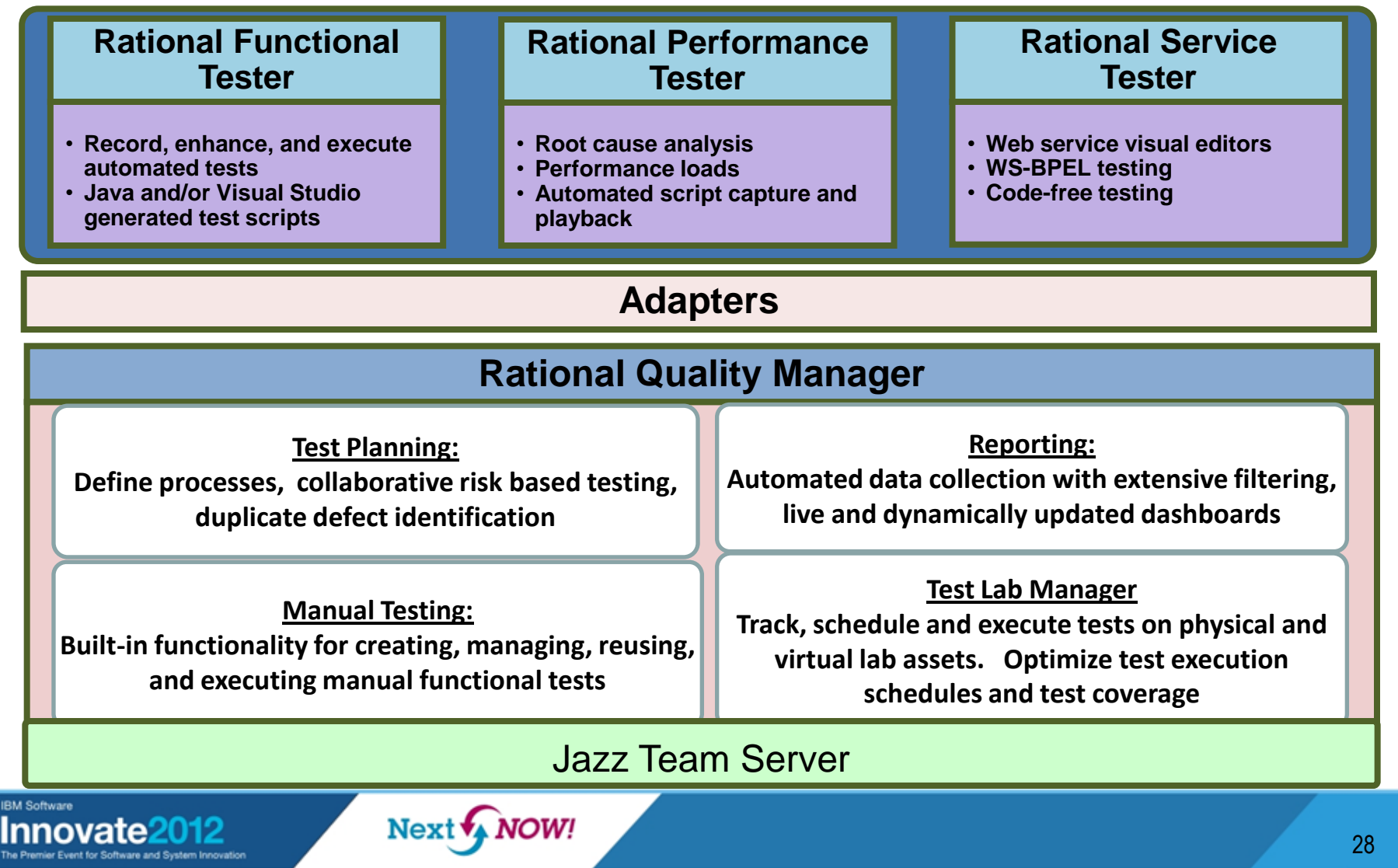

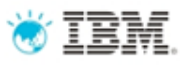

### RQM integration with rational testing tools extends quality management *RQM + RFT + RPT + RST = increased reuse and centrally managed Automated Functional, Performance and Service Testing*

- Automatically populate defects, scripts, results, etc. from Rational Functional Tester, Rational Performance Tester, and Rational Service Tester into Rational Quality Manager for complete lifecycle integration
	- Testers don't need to learn how to use RQM their artifacts are reused from RQM that connects via adapters to the testing tools
	- All artifacts can be linked to RRC and RTC from RQM for greater traceability
- Build and execute test cases with scripts from any combination of testing tools
	- Example: RFT or RST scripts combined in a performance test case

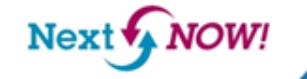

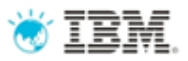

## Automated functional testing

Definition: Testing that ignores the internal mechanism of a system or component and focuses solely on the outputs generated in response to selected inputs and execution conditions.<sup>1</sup>

- Automated test scripts are more productive
- Use to test new code or for regression testing on changed code

**TOWI** 

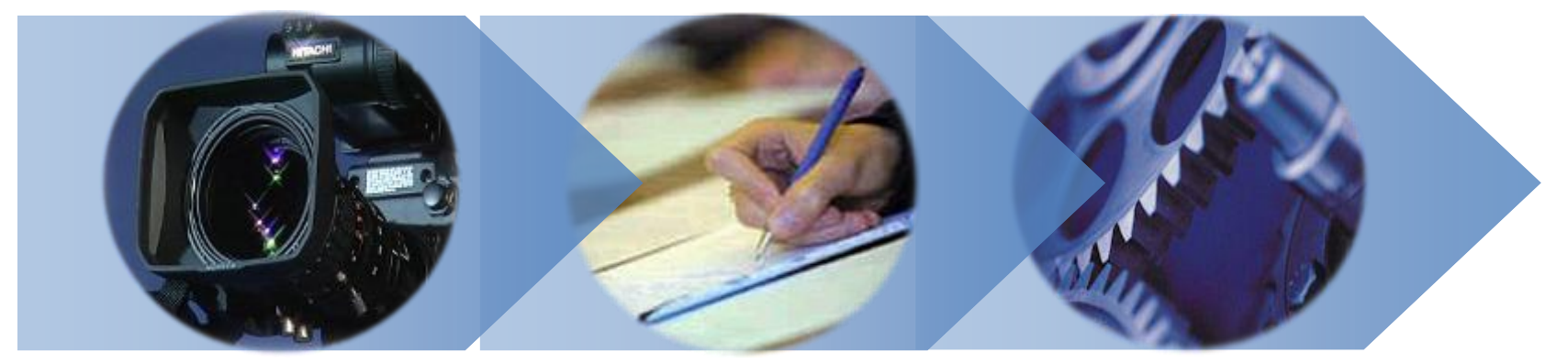

### **Record Test Script**

**Enhance Recorded Script**

### **Execute Test Scripts**

<span id="page-29-0"></span>1 [IEEE 90] Institute of Electrical and Electronics Engineers. *IEEE Standard Computer Dictionary: A Compilation of IEEE Standard Computer Glossaries.* New York, NY: 1990.

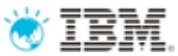

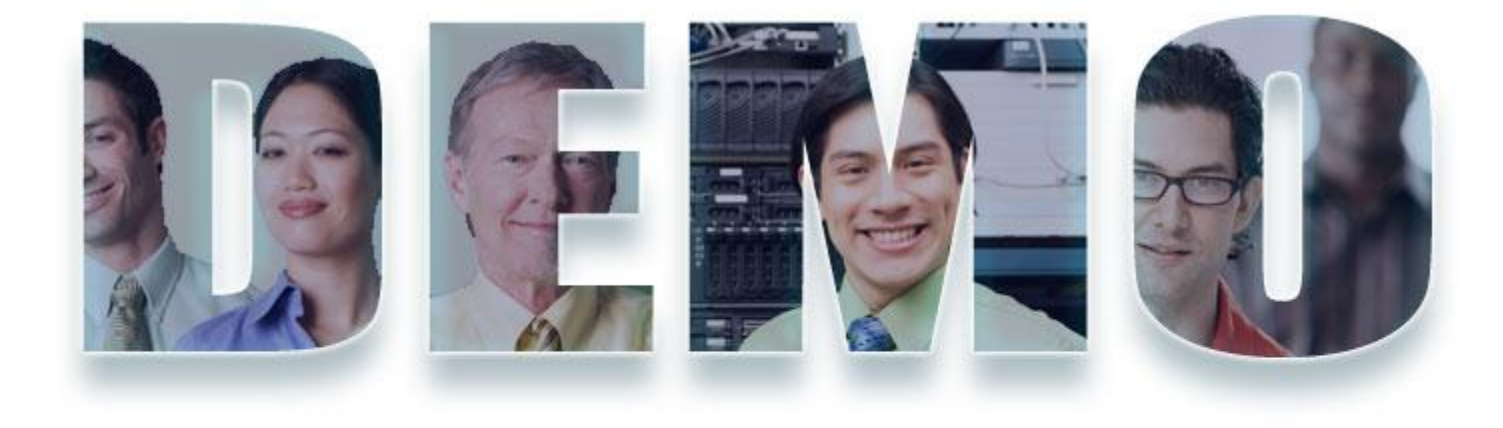

### *Demo 4: Automated functional testing with RQM and RFT*

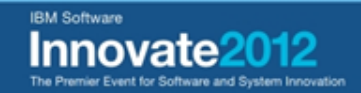

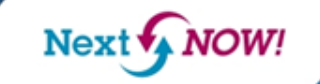

31

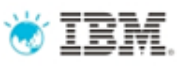

### Demo 4: integration between RQM and RFT

- Tanuj created an automated functional test with Rational Functional Tester
	- RFT and the script recorder makes it easy for Tanuj to record and automatically generate a repeatable automated functional test
- From RQM, Tanuj can connect with RFT to link any test script to a test case in
- Test Execution Records can be viewed instantly within RQM and defects could be submitted directly to RTC

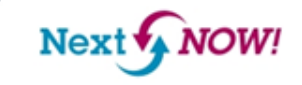

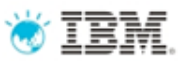

## Performance Testing

Definition: Testing conducted to evaluate the compliance of a system or component with specified performance requirements<sup>1</sup>

- The evaluation of a system's capability to provide acceptable response times and function while serving a large number of clients
- Also known as Load Testing, Capacity Testing, or Stress Testing

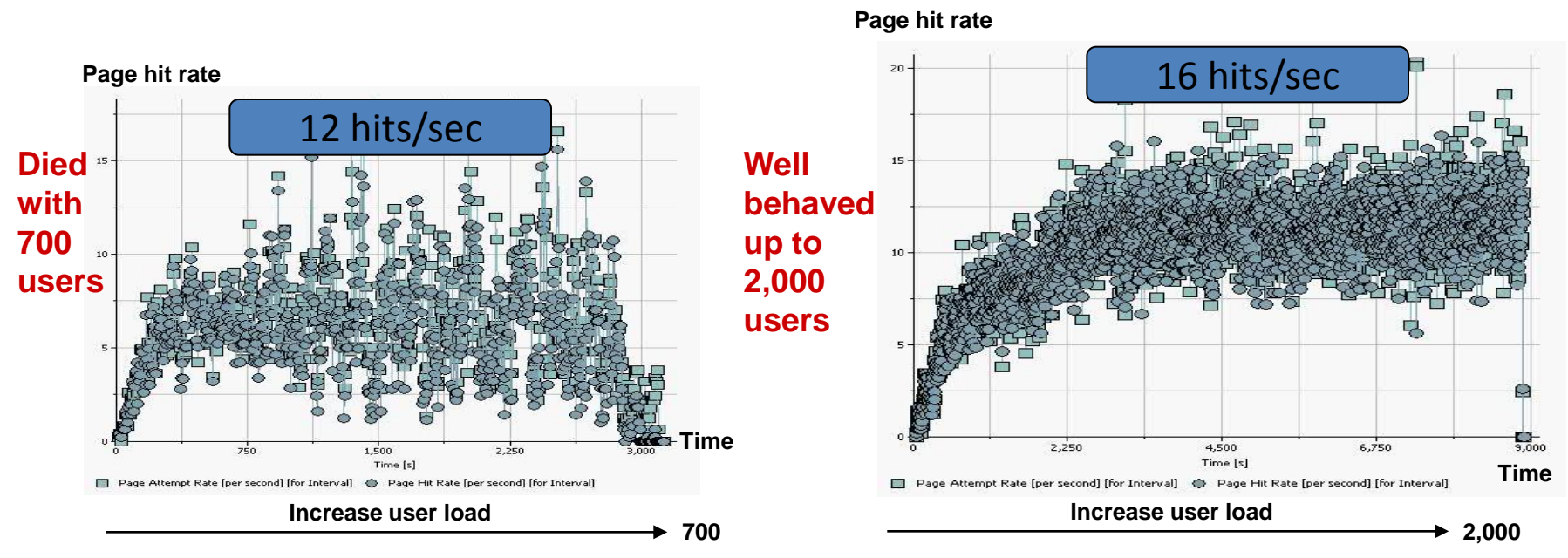

<span id="page-32-0"></span>1 [IEEE 90] Institute of Electrical and Electronics Engineers. *IEEE Standard Computer Dictionary: A Compilation of IEEE Standard Computer Glossaries.* New York, NY: 1990.

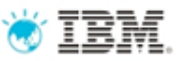

## Rational Performance Tester

- Use Rational Performance Tester
	- Develop and execute scripts on Windows or Linux
	- Collect server resource data and application performance data in the same product
	- No programming knowledge necessary to create/execute test
- Perform tests on a variety of applications
- Root Cause Analysis identify both source code and application tier causing the bottleneck

#### **Any Web Application**

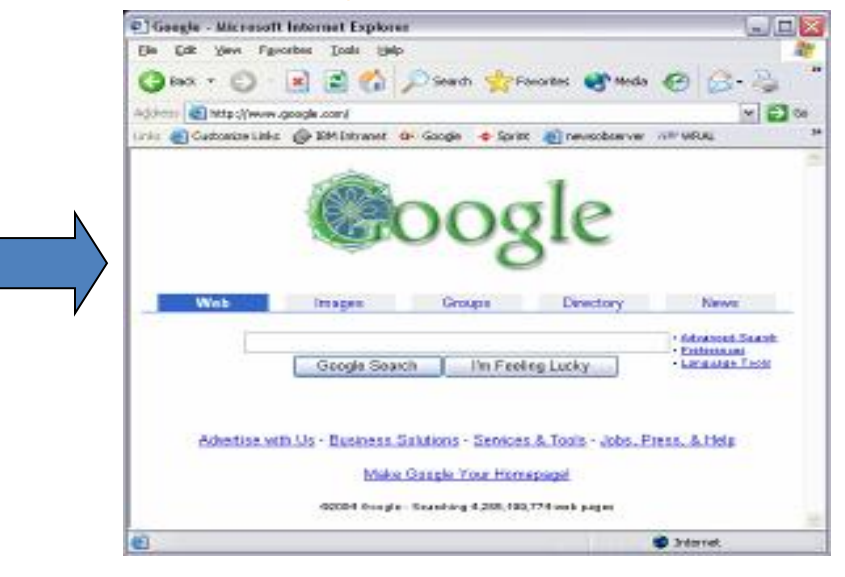

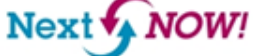

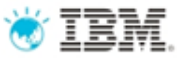

### Rational Service Tester

- Functional testing tool test web services without writing code
- Create, execute and analyze tests
	- SOAP over HTTP
	- SOAP over JMS
	- WS-Security
- Visual editor for testing web services
- Automated data detection and creation
	- Record tests
	- Update tests with custom data via editor and data sets
	- Playback test
- Create tests from WS-BPEL business processes

**NOW!** 

Next<sup>1</sup>

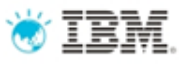

## Rational Quality Manager: reporting and dashboards

#### **Test Planning**

- **Comprehensive test plan**
- **Shared objectives**
- **Scope, Timeline, Resources**
- Risk assessment

#### **Test Construction**

- **Requirement driven testing**
- **Test environments coverage**
- Manual test authoring
- **Test lab management**

#### **Test Execution**

- **Manual test execution**
- **Use test automation tools**
- **Record test results**
- Submit & track defects

#### **Team Collaboration**

- **Process enactment and enforcement**
- **Review and approval**
- **Task management**
- Rapid team member on-boarding

### **Reporting and Dashboards**

- Status and progress tracking
- Customizable live dashboard
- **Real-time metrics and reports**
- Compliance and quality audit

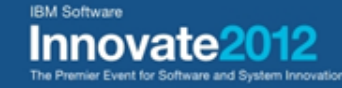

**JOW! Next** 

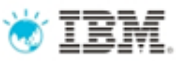

## Rational Quality Manager dashboards

### *Make informed decisions with real-time dashboards*

- One common project dashboard and team dashboards
- Project dashboard is opened in the first tab of the RQM console
- Team dashboards appear in the "Project Dashboard" action bar menu
- Personal Dashboards are now CLM wide and appear in the home menu

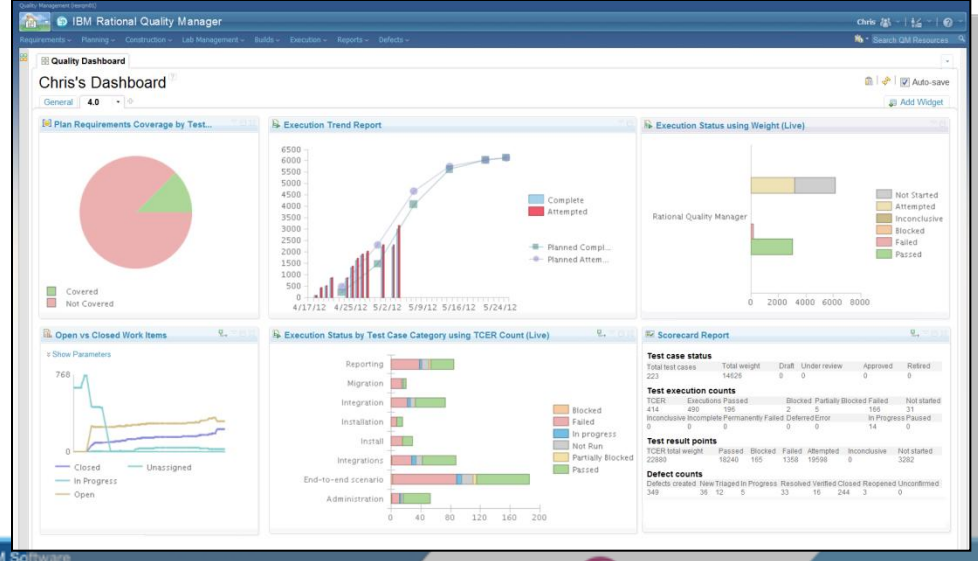

Next

**NOW!** 

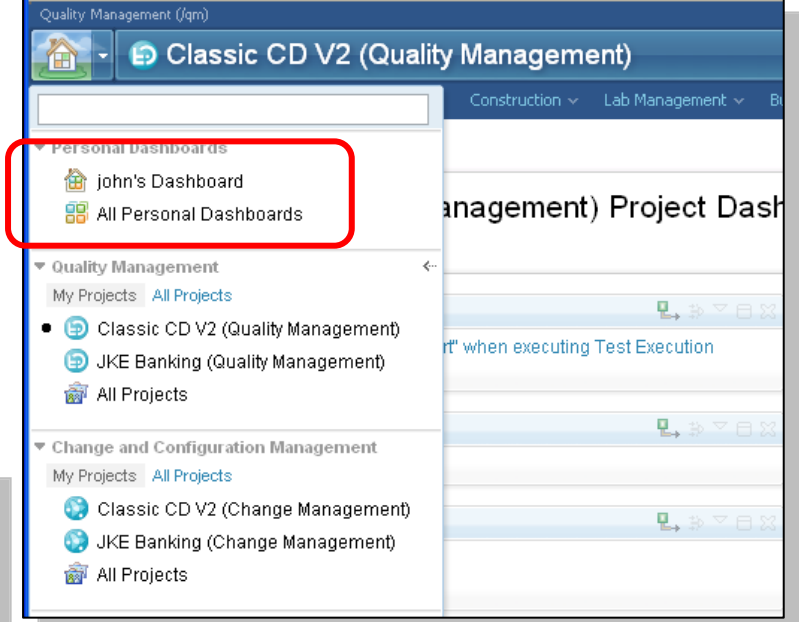

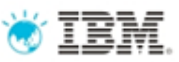

## Reporting solutions in RQM

### *Define metrics, set goals, track progress and improve over time*

- Three reporting solutions in Rational Quality Manager
	- Built-in reports based on Birt technology
	- Custom reports (Rational Reporting for Development Intelligence, RRDI)
	- Interfaces for document generation (IBM Rational Publishing Engine)
- Reporting in Collaborative Lifecycle Management using RRDI
- Reporting for the Enterprise with IBM Rational Insight

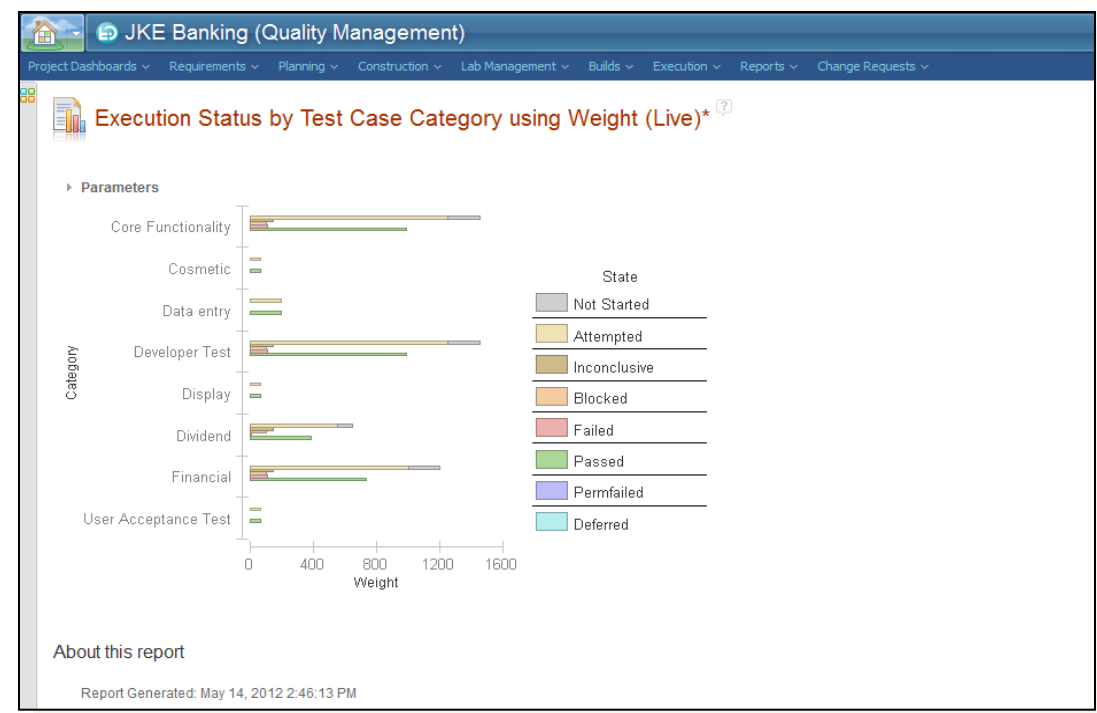

# Jazz quality management adoption model

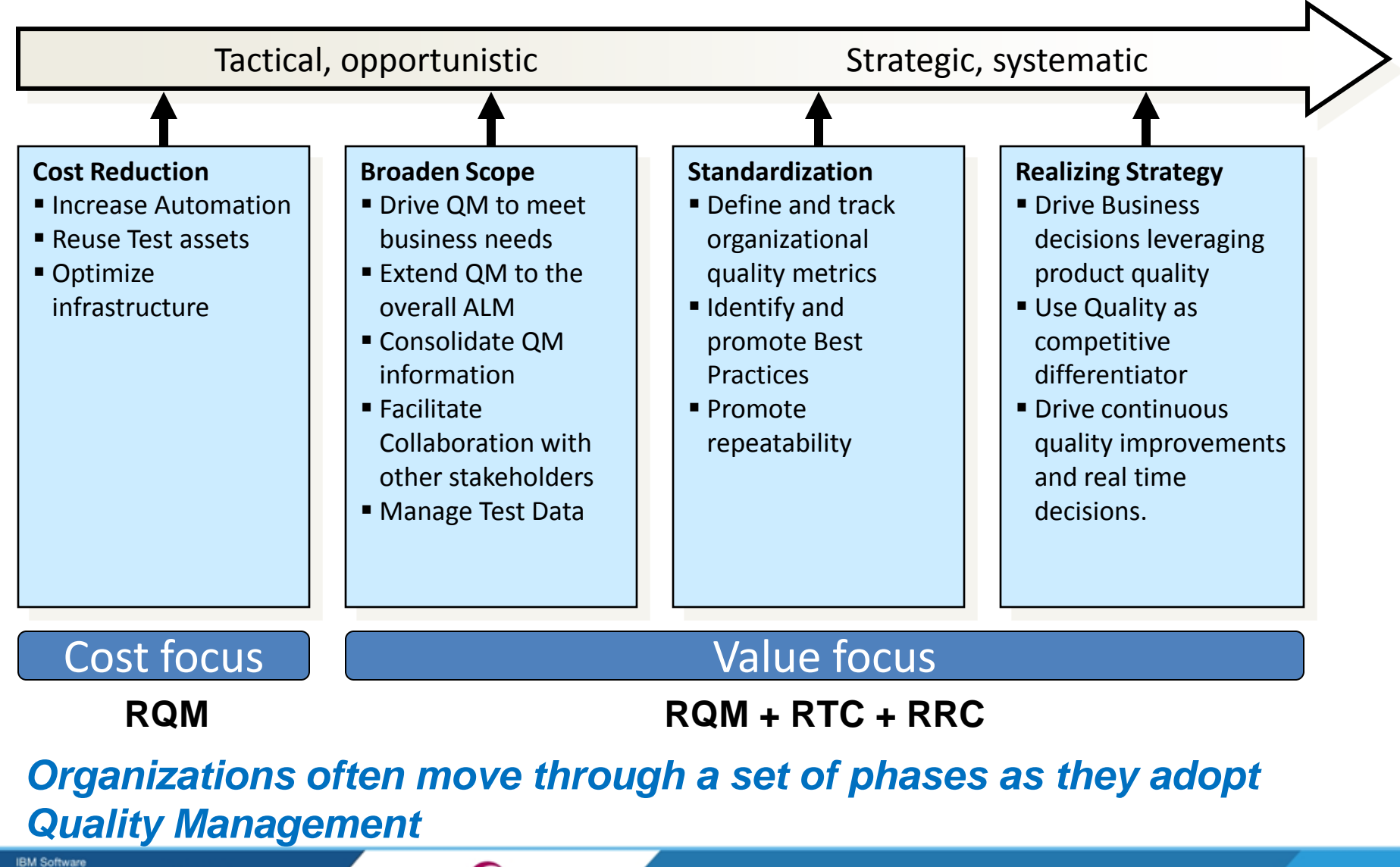

Innovate201

**NOW!** Next<sup>{</sup>

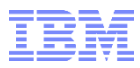

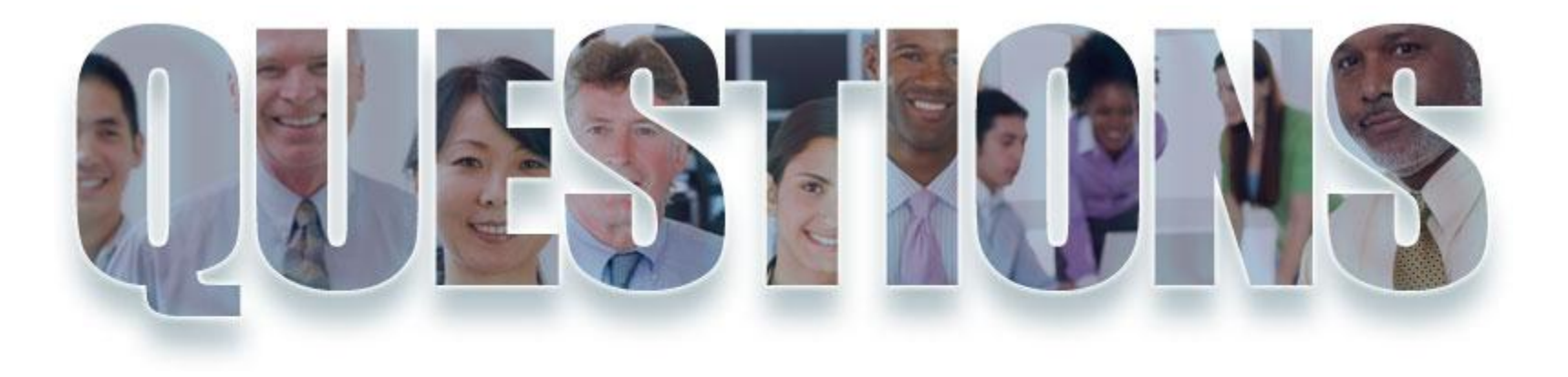

### **[www.ibm.com/software/rational](http://www.ibm.com/software/rational)**

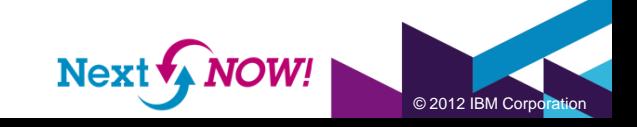

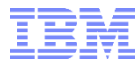

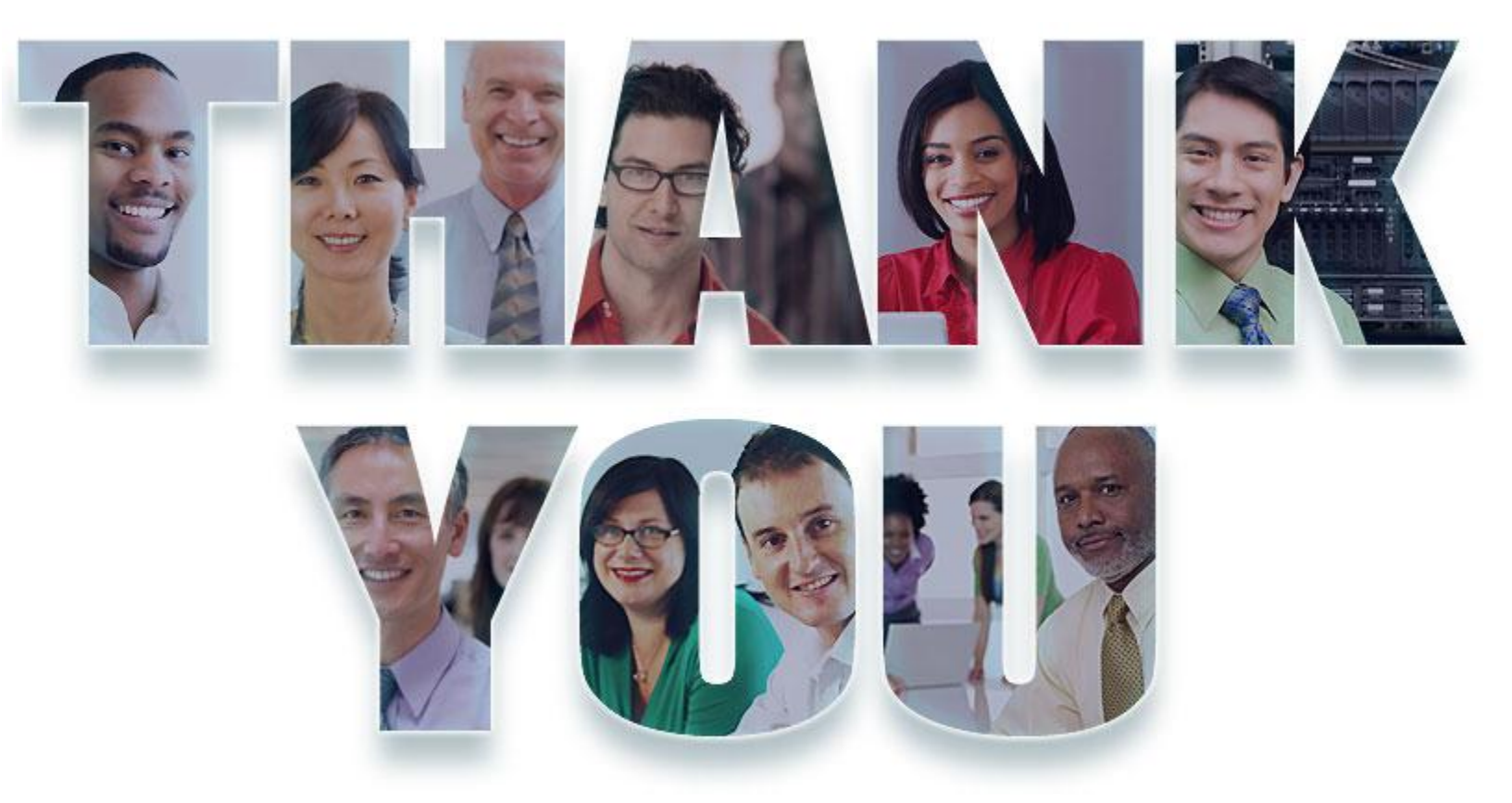

### **[www.ibm.com/software/rational](http://www.ibm.com/software/rational)**

© Copyright IBM Corporation 2012. All rights reserved. The information contained in these materials is provided for informational purposes only, and is provided AS IS without warranty of any kind,<br>express or implied. IBM s

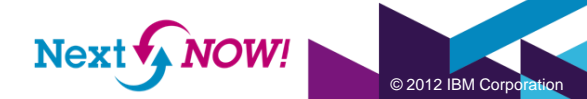